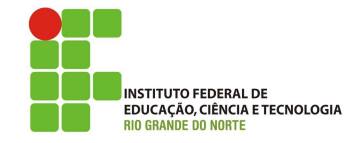

#### Professor: Macêdo Firmino Disciplina: Administração de Sistemas Proprietários Aula 18: Configurações de Rede com Script em PowerShell.

Olá, meu queridos!! Tudo bem??? Na aula de hoje iremos realizar uma experiência prática na automação de tarefas de configuração de rede, utilizando os recursos do PowerShell para simplificar e efetuar mudanças na infraestrutura de rede. Vamos lá!!! Preparados???

# Configurações TCP/IP

O TCP/IP é um conjunto de protocolos padrão criado para permitir as comunicações na Internet. Os elementos básicos de configuração do TCP/IP são:

- $\bullet$  Endereço IP: é uma string de identificação  $única de 32 *bits* (no IPv4);$
- M´ascara de Subrede (ou simplesmente netmask): é uma máscara de 32 bits. Este endereço separam porções de endereços IPs relacionados à uma rede de uma subrede. Através da máscara é possível determinar o endereco da rede e o endereco de broadcast.
- $\bullet$   $Gateway:$   $\acute{\rm e}$  o endereço IP de  $host$  ou roteador na rede. Este equipamento vai habilitar o tráfico de informações de uma rede interna para outras redes externas, tais como Internet.
- Endereço de Servidores de Nomes (DNS): representam os endereços IP do servidor que convertem os nomes dos hosts da rede para seus respectivos endereços IP.

# PowerShell

O PowerShell é um shell desenvolvida pela Microsoft. Ele foi projetado para ser uma ferramenta poderosa de automação de tarefas e gerenciamento de sistemas, especialmente em ambientes Windows.

Para trabalharmos com o Powershell podemos utilizar o Shell diretamente (PS) ou o Powershell ISE. O PowerShell ISE (Integrated Scripting Environment), um ambiente de programação do PowerShell que facilita o desenvolvimento de scripts. Nele você pode executar comandos, gravar, testar e depurar scripts em uma interface de usuário gráfica baseada no Windows.

Para iniciar PS ISE:

 Clique em "Iniciar", digite "ISE" e clique em "ISE do Windows PowerShell". Ou no menu "Iniciar", clique em "Todos os Programas", "Acessórios", clique na pasta "Windows PowerShell" e clique em "ISE do Windows PowerShell".

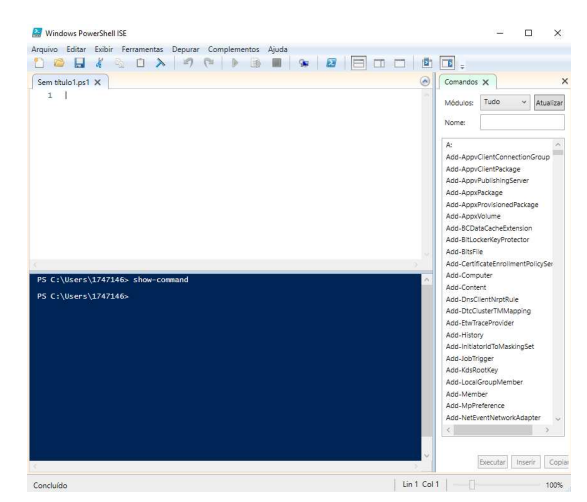

#### PowerShell Script

 $\acute{E}$  possível criar scripts PowerShell para posteriormente executa-lo. A vantagem de fazer uso de scripts é criarmos ferramentas de administração ou de automação de tarefas de gerenciamento.

Para criar um script inicial, o famoso "Hello Word" vocˆe deve utilizar um editor de texto ou o próprio PowerShell ISE que é o mais recomendado. A extensão para execução de scripts no PowerShell é ".PS1".

Write-Output "Olá' Turma de Redes!"

Salve o arquivo e execute o mesmo no PowerShell ISE.

No PowerShell podemos armazenar em variáveis: comandos, resultados de comandos e express˜oes, como nomes, caminhos, configurações e valores. O PowerShell detecta automaticamente o tipo da variável e a converte no tipo apropriado. As variáveis do PowerShell, ao contrário de outras linguagens, não diferenciam maiúsculas de minúsculas e podem incluir espaços e caracteres especiais.

Quando usada no PowerShell, uma variável ´e sempre especificada usando o caractere \$ seguido pelo nome da variável.

 $$saida = Get-Location$ Write-Output \$saida

Podemos utilizar o cmdlet Read.Host para receber a entrada de dados e armazenar em forma de variável para ser utilizada na estrutura do seu script. Por exemplo:

\$nome = Read-Host "Qual o seu nome ?" Write-Output "Oi!, \$nome tudo bem?"

## Operadores Condicionais e Lógicos

Assim como em outras linguagens de programa¸c˜ao o PowerShell pode fazer o uso de operadores Condicionais e Lógicos. Na sequência iremos apresentar alguns operadores condicionais e lógicos.

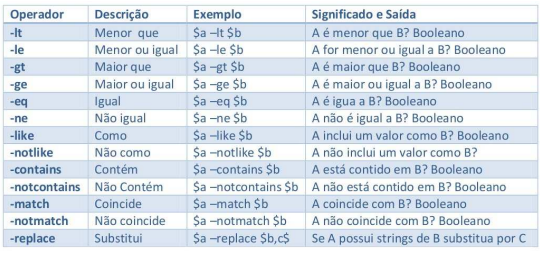

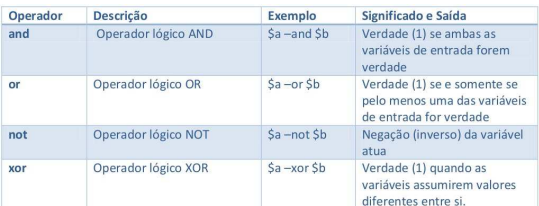

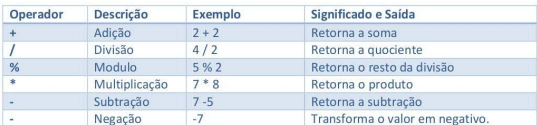

## IF

Para controlar os fluxos das operações baseados em condições, a forma mais simples ´e utilizando o comando IF. Um exemplo de utilização do comando é mostrado a seguir.

 $\text{\$num} = \text{Read-Host}$  "Digite um número: " if  $(\text{Sum } -gt 1)$  {

Write-Host "O número é maior do que 1" }

FOR

Num script as vezes se faz necessário fazer o uso de looping para executar repetidamente um determinado comando. Os comandos (cmdlet) FOR, ForEach, While, Do While e Do Until tem esta finalidade. Iremos apresentar o comando FOR.

for  $(\$i = 1; \$i -le 5; \$i++)\{$ Write-Host "192.168.1.\$i" }

## Funções

Funções são comandos em um script, que dura apenas durante a sessão em que estiver sendo executado, ou seja, quando terminar de usar os comandos em uma função ela não existirá mais na memória. A sintaxe da função do PowerShell é:

function Somar-Numeros { param ( [int]\$Numero1, [int]\$Numero2 )  $\text{\$soma} = \text{\$Numero1} + \text{\$Numero2}$ Write-Host "A soma de é: \$soma" } # Exemplo de uso Somar-Numeros -Numero1 5 -Numero2 7

## Comandos Relacionados a Redes

Na sequência será apresentado alguns comandos do PowerShell relacionados à configuração de redes de computadores. Lembre-se de executar esses comandos com usuário administrador.

## Informações sobre as Interfaces de Redes

O comando Get-NetAdapter é utilizado para obter informações sobre as placas de rede (adaptadores de rede) em um sistema Windows. Por exemplo, para listar todas as placas de rede:

Get-NetAdapter

Cada placa de rede recebe um identificador, chamado de InterfaceIndex. Com ele poderemos mostrar as configurações e configura-la. Por exemplo, para mostrar as informações da placa 16, utilizamos:

Get-NetAdapter -InterfaceIndex 13

Cada placa de rede recebe também um nome, chamado de InterfaceAlias. Através dele podemos tamb´em especificar uma interface de rede, por exemplo, a interface Ethernet:

Get-NetAdapter -InterfaceAlias Ethernet

Para obtermos configurações IP das interfaces de rede podemos utilizar o comando Get-NetIPAddress. Por exemplo, para obtermos as configurações da interface Ethernet utilizamos o comando:

Get-NetIPAddress -InterfaceIndex 13

O comando Get-NetRoute fornece informações sobre a tabela de roteamento do computador. Digite e observe os resultados.

Get-NetRoute

#### Atividade

Em dupla realize as atividades propostas e anexe posteriormente os scripts no Google Sala de Aula.

1. Crie um script PowerShell que lista todas as interfaces de rede no sistema, exibindo informações como o nome da interface. endereço IP atual, máscara de sub-rede e status. Faça uso de comentários explicativos sobre o que cada parte do código está fazendo.

#### Alterando as Interfaces de Rede

Para alterarmos as configurações de rede, precisamos inicialmnete remover a configuração de IP atual da interface antes de criar uma nova, para isso vamos usar o comando Remove-NetIPAddress, por exemplo, na interface 13:

Remove-NetIPAddress -InterfaceIndex 13 - AddressFamily IPv4

Na sequência precisamos remover a configuração do Gateway da interface também, para isso iremos utilizar o comando Remove-NetRoute, por exemplo da interface 13.

Remove-NetRoute -InterfaceIndex 13 - AddressFamily 'IPv4'

O comando New-NetIPAddress permite criarmos a nova configuração de IP na interface. Utilizaremos os parâmetros AddressFamily você deverá informar se é um IP tipo v4, IpAddress deverá informar o IP que deseja definir para a interface, PrefixLength seria o prefixo de rede em bits, e por fim, o IP de Gateway de rede padrão que será utilizado.

Para facilitarmos a apresentação utilizaremos uma variável temporária chamada de EnderecoIP. Esta variável corresponde a um array por isso, será utilizado a declaração com  $@()$ 

New-NetIPAddress -InterfaceIndex 13 -AddressFamily IPv4 -IPAddress 192.168.0.200 -PrefixLength 24 - DefaultGateway 192.168.0.1

Para alterar o servidor DNS de uma interface de rede no PowerShell, podemos usar o cmdlet Set-DnsClientServerAddress. Por exemplo, para configurarmos os servidores DNS do Google (8.8.8.8 e 8.8.4.4) na interface Ethernet usamos o comando:

Set-DnsClientServerAddress - InterfaceIndex 13 -ServerAddresses 8.8.8.8, 8.8.4.4

#### Atividade

2. Crie um script para permitir a configuração de um endereço IP estático em uma interface de rede específica. Os usuários devem fornecer como parâmetro o identificador da interface, o novo endereço IP, a máscara de sub-rede, DNS e o gateway. Utilize variáveis para armazenar informações como o nome da interface, endereços IP, máscaras de sub-rede, etc., para tornar o script mais flexível.

## Habilitar Cliente DHCP

Para habilitarmos a configuração autom´atica (DHCP) em uma interface específica (por exemplo, 13) repita os passos anteriores para remover as configurações atuais e utilize os seguintes parametros para utilizar a configuração automatica:

Remove-NetIPAddress -InterfaceIndex 13 - AddressFamily IPv4

Remove-NetRoute -InterfaceIndex 13 - AddressFamily 'IPv4'

Set-NetIPInterface -InterfaceIndex 13 - DHCP Enabled

Set-DnsClientServerAddress InterfaceIndex 13 -ResetServerAddresses

## Testar as Interfaces

Por último iremos conhecer alguns dos principais comandos do PowerShell para teste de rede, que são úteis para diagnóstico e verificação da conectividade.

#### Conectividade

O cmdlet Test-Connection  $\acute{e}$  usado para testar a conectividade básica entre o computador local e um host remoto. Ele envia pacotes ICMP e fornece informações sobre a resposta. Por exemplo testando a conectividade para o endereço www.Google.com

Test-Connection www.Google.com

#### Portas Abertas

Para verificarmos porta aberta podemos utilizar o comando Testar-NetConnection. Ele permite testar a conectividade em um nível mais avançado, incluindo a verificação de portas específicas. Por exemplo, testando a porta 80

Test-NetConnection www.Google.com - Port 80

#### Resolução de Nomes

O cmdlet Resolve-DnsName é usado para testar a resolução de nomes de host para endereços IP e vice-versa. Por exemplo:

Resolve-DnsName www.Google.com

3. Crie um novo script de testes, que utiliza os comandos Test-Connection, Test-NetConnection, e Resolve-DnsName para realizar testes de conectividade, verificar uma porta e resolver um nome de host. O usuário deverá escolher a opera¸c˜ao desejada e passar os parˆametros adequados: EnderecoParaTestar, Porta e Opção (conectividade, verificar porta e resolver nome).